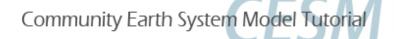

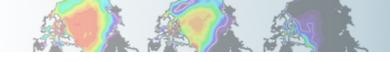

## Ocean / Sea-ice Tutorial Session

#### **David Bailey**

Susan Bates, Gokhan Danabasoglu, Nancy Norton

John Truesdale, Alper Altuntas, Alice DuVivier, Mike Levy

Climate and Global Dynamics Laboratory
National Center for Atmospheric Research

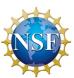

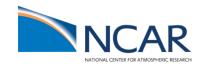

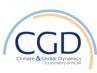

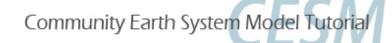

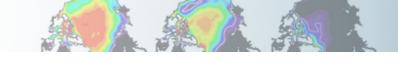

#### Your Friends: The Users Guides

#### **CESM Users Guide:**

http://www.cesm.ucar.edu/models/cesm2

#### **CICE Users Guide:**

http://www.cesm.ucar.edu/models/cesm2/sea-ice

#### POP2 and Ecosystem Users Guides:

http://www.cesm.ucar.edu/models/cesm2/ocean

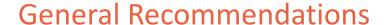

- Choose unique, meaningful case names for your experiments and develop your own sensible case-naming conventions.
- Document your cases and any changes made before and during a run, such as source-code modifications, processor layout changes, timestep adjustments, bugfixes, etc. The README.case file is a natural place for this documentation.
- Before you modify any case files, make and keep a copy of the original.
- Don't overwrite input data files in the input data directories –
  create new files instead -- and modify your \$CASE scripts
  accordingly.
- Don't modify source code or scripts in your CESM download directory – use SourceMods directories instead.

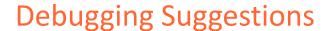

- Check your most recent log and \*stderr\*/\*stdout\* files in your \$RUNDIR and \$CASEDIR. You may need to check more than one of them; start with cesm.log.\* (look for "exit" in the cesm.log file and look at lines preceding and following for information). Examine component log files, too.
- Set INFO\_DBUG = 2 in env\_run.xml and resubmit to get more output diagnostics.
- Confirm that you rebuilt your executables if you have made source-code modifications.
- Rebuild with DEBUG TRUE in env\_build.xml and resubmit for a short run.

#### Ocean-Model Debugging Suggestions

- If your run fails because the ocean model solutions don't converge
  - Usually this is because either the ocean is getting bad forcing data from the coupler or something is terribly wrong with your modifications. Investigate the data being read by the ocean model and make sure that your changes are correct.
  - If everything looks okay, you can try cutting the ocean timestep by 20% and rerunning.
- Double-precision and/or more frequent ocean tavg files can be useful in debugging, but do not use in production runs!

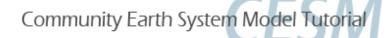

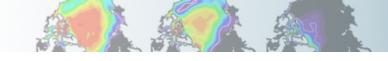

#### Getting Help/Getting Involved

- Read the documentation.
- Use the cesm bulletin board (<a href="http://bb.cgd.ucar.edu/">http://bb.cgd.ucar.edu/</a>) to tap into community expertise and to share solutions to common problems
- Send mail to cesm-help@cgd.ucar.edu
- Join a CESM Working Group

# Today's Exercises

- 1. Control case (out-of-the-box)
- 2. Ocean model overflow turn-off experiment
- 3. Ice model "albedo" increase experiment
- 4. Increase zonal wind stress in the ocean
- You will be using the G component set at T62\_gx3v7 resolution.
- Each simulation will be run for 1 year.
- You will then use 'ncview' to see how each experiment differs from the control simulation.

## What is a G case?

2000\_DATM%NYF\_SLND\_CICE\_POP2\_DROF%NYF\_SGLC\_WW3
1850\_DATM%NYF\_SLND\_CICE\_POP2%ECO\_DROF%NYF\_SGLC\_WW3

- Coupled ocean sea-ice
- Forced with the Coordinated Ocean-ice Reference Experiments (CORE) version 2, atmospheric data sets (Large and Yeager 2009)
- G by default is forced with normal year forcing (NYF)
  - 12 months of data that repeats
- GIAF is interannually varying forcing (we will not use this in the tutorial)
  - 60+ years (updated as new datasets available)

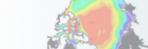

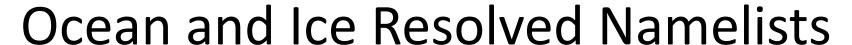

```
> cd $CASE1
```

- > ./case.setup
- > cd CaseDocs
- > ls

ice\_in pop\_in

\* Note that you do not edit the resolved namelists. You put the relevant changes into user\_nl\_cice and user\_nl\_pop.

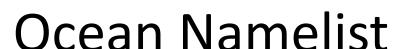

```
&transports_nml
                         = 'southern'
  lat_aux_grid_type
  lat_aux_begin
                         = -90.0
  lat aux end
                         = 90.0
  n lat aux grid
                         = 180
  moc_requested
                         = .true.
  n_heat_trans_requested = .true.
  n_salt_trans_requested = .true.
  transport_reg2_names
                         = 'Atlantic Ocean', 'Mediterranean Sea', 'Labrado
  n_transport_reg
                         = 2
&context_nml
   lcoupled
                            = .true.
   lccsm
                            = .true.
   b4b flag
                            = .false.
   lccsm control compatible = .false.
&overflows nml
   overflows on
                          = .true.
   overflows interactive = .true.
   overflows_infile
                          = '$overflow_filename'
   overflows_diag_outfile = '${output_d}o'
   overflows_restart_type = 'ccsm_$runtype'
   overflows restfile
                          = '${output_r}o'
```

## Sea-Ice Namelist

```
lcdf64
                = .true.
 pointer_file
                        = 'rpointer.ice'
xndt_dyn
                           1.0
&grid_nml
grid file
                        = '$DIN_LOC_ROOT/ocn/pop/gx3v7/grid/horiz_grid_20030806.ieeer8'
grid_format
                        = 'bin'
                        = 'displaced_pole'
grid_type
 kcatbound
kmt_file
                        = '$DIN_LOC_ROOT/ocn/pop/gx3v7/grid/topography_20100105.ieeei4'
&ice_nml
advection
                        = 'remap'
albedo type
                        = 'default'
albicei
                        = 0.30
albicev
                        = 0.68
albsnowi
                        = 0.63
albsnowv
                        = 0.91
dt_mlt_in
                        = 2.00
evp_damping
                        = .false.
kdyn
                = 1
kitd
 krdg_partic
                        = 1
krdq_redist
                        = 1
kstrength
                        = 1
ndte
                = 120
 r_snw
                = -2.00
 rsnw_melt_in
                           2000.
 shortwave
                        = 'dEdd'
```

# Exercise #1 Control Simulation

- 1. Create a new case using the following details. Indicate in the case name that this is the "control".
  - component set: G
  - resolution: T62\_gx3v7
- 2. The default is for the simulation to run for 5 days. Change this to 1 year in env\_run.xml
- Build and run the model.
- 4. \*Optional\* Try setting up a similar case with the G1850ECO component set. Note the differences with the G component set. You can run this if you wish.

Don't forget to run case.setup!

### Exercise #2

## Turn off the overflow parameterization

- Create a clone of your control simulation. Verify that it retained the run time of 1 year. In the \$CODEROOT/cime/scripts directory, issue the following command:
   create\_clone --case \$NEWCASEDIR --clone \$OLDCASEDIR
- 2. In \$NEWCASEDIR, add the relevant namelist changes to the user\_nl\_pop file in the following way. (Hint: search for overflows\_nml in CaseDocs/pop\_in) overflows\_on = .false. overflows\_interactive = .false.
- Build and run the model for 1 year.

# Exercise #3 Change the snow albedo (on sea ice)

- 1. Create a clone of your control simulation.
- 2. Find the r\_snw namelist parameter (in CaseDocs/ice\_in) and increase this value to +2.00, by adding the change to user\_nl\_cice.
- 3. Build and run the model for 1 year.
  - \* Note that this is a tuning parameter that specifies the number of standard deviations away from the base optical properties in the shortwave radiative transfer code.

```
rsnw_nonmelt = 500 - r_snw * 250 (in microns);
```

- higher r\_snw → lower rsnw\_nonmelt,
- lower rsnw\_nonmelt → higher albedos

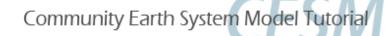

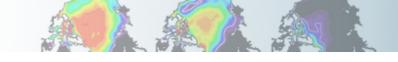

# More advanced modifications that require changes in the source model modules / subroutines: SourceMods

> cd \$CASEDIR

> Is SourceMods

src.cice src.pop .....

# Exercise #4 Increase zonal wind stress in the ocean

- 1. Create a clone of your control simulation.
- 2. Copy forcing\_coupled.F90 file:
  - cp \$CODEROOT/components/pop/source/forcing\_coupled.F90
    \$CASEDIR/SourceMods/src.pop
- 3. Modify subroutine rotate\_wind\_stress in forcing\_coupled.F90 to increase the first (x) component of the wind stress by 25%.
- 4. Build and run the model for 1 year.

#### Community Earth System Model Tutorial

```
!BOP
! !IROUTINE: rotate wind stress
! !INTERFACE:
  subroutine rotate_wind_stress (WORK1,WORK2)
! !DESCRIPTION:
   This subroutine rotates true zonal/meridional wind stress into local
   coordinates, converts to dyne/cm**2, and shifts SMFT to the U grid
! !REVISION HISTORY:
  same as module
! !INPUT PARAMETERS:
  real (r8), dimension(nx_block,ny_block,max_blocks_clinic), intent(in) ::
     WORK1, WORK2
                         ! contains taux and tauy from coupler
!EOP
!B0C
#if CCSMCOUPLED
  local variables
  integer (kind=int_kind) :: iblock
                    :: errorCode
  integer (POP_i4)
  rotate and convert
  SMFT(:,:,1,:) = (WORK1(:,:,:)*cos(ANGLET(:,:,:)) +
                   WORK2(:,:,:)*sin(ANGLET(:,:,:)))* &
                   RCALCT(:,:,:)*momentum_factor
  SMFT(:,:,2,:) = (WORK2(:,:,:)*cos(ANGLET(:,:,:)) -
                   WORK1(:,:,:)*sin(ANGLET(:,:,:)))* &
                   RCALCT(:,:,:)*momentum_factor
```

# Post Processing and Viewing

1. Create an annual average of the 1st year's data for each of the simulations using the 'ncra' command.

```
ncra $OUTPUT_DIR/*.pop.h.0001*nc $CASENAME.pop.h.0001.nc
```

2. Create a file that contains the differences between each of the experiments and the control simulation.

```
ncdiff $CASENAME.pop.h.0001.nc $CONTROLCASE.pop.h.0001.nc $CASENAME diff.nc
```

3. Examine the variables within each annual mean and the difference files using 'ncview'.

```
ncview $FILENAME.nc
```

4. You can also take a look at other monthly-mean outputs or component log files.

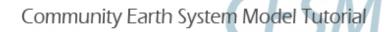

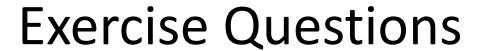

- 1. What variables do you expect to change when you turn off the overflow parameterization? What variables show a difference between this experiment and the control case and how different are they?
- 2. What changes do you see from the control case with an increased snow albedo? What time of year did you start your run and which season do you expect to see the biggest impact for shortwave changes?
- 3. What are the impacts of increased zonal wind stress? Where do you think the impacts would be the largest in the ocean?